# PROCESSUS D'ENQUÊTE : VALIDER

## Plan de leçon

**But :** Une fois que les élèves ont déterminé la liste des ressources appropriées en fonction de leurs besoins, ils commenceront à explorer les outils de recherche disponibles pour chacune de ces ressources. Cette leçon vise plus particulièrement à aider les élèves à explorer les types d'outils de recherche qui sont offerts pour effectuer des recherches sur le Web (p. ex. moteurs de recherche et répertoires) et à évaluer les résultats de recherche obtenus grâce à ces outils.

## RÉSULTATS

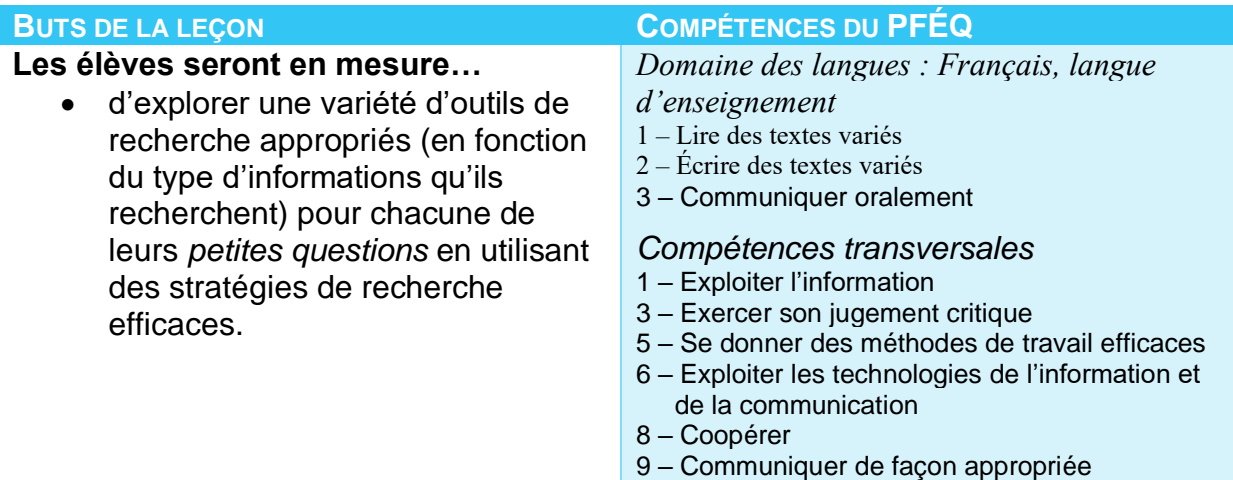

## **Matériel :**

- Ordinateurs avec accès à Internet.
- Papier et crayons.
- Tableaux blancs et marqueurs.
- *Facultatif : Copies des affiches CEFAP à remettre aux élèves (voir la page de ressources pour les enseignants), ou*
- *Facultatif : Carton de construction et marqueurs.*

## SITES CANULARS

- 1) *Divisez* les élèves en groupes de travail.
- 2) *Dirigez*-les vers un site canular qu'ils devront évaluer. Ne dites pas aux élèves qu'ils évaluent des sites canulars avant la fin de l'activité.
- 3) *Posez* aux élèves les questions suivantes et demandez-leur de justifier leurs réponses :
	- Le site est-il digne de confiance?
	- Les informations sont-elles fiables?
	- Les informations semblent-elles complètes?

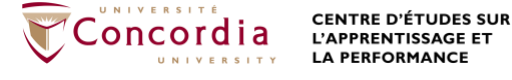

- Quelles informations pouvez-vous tirer de l'adresse URL?
- Si votre tâche avait porté sur ce sujet, auriez-vous retenu ce site pour l'utiliser?
- 4) *Révélez* aux élèves qu'il s'agit d'un site canular. Si une mise en garde existe sur le site expliquant qu'il s'agit d'un canular, montrezleur. Dans le cas contraire, indiquez-leur comment trouver plus d'information sur l'auteur et le but véritable du site.
- 5) *Soulignez* l'importance de toujours faire preuve d'esprit critique envers les informations qu'ils trouvent sur le Web.

## ÉVALUER LES SOURCES

- 1) *Demandez* aux élèves d'ouvrir une session SESI-21. Les élèves devraient naviguer jusqu'à la tâche SESI-21 qu'ils ont créée. Ils devraient se trouver à l'étape **VALIDER**.
- 2) *Expliquez* l'acronyme CEFAP. Montrez aux élèves comment l'acronyme CEFAP les aidera à examiner leurs sources soigneusement afin de décider s'ils souhaitent ou non les utiliser. Vous pouvez installer les affiches CEFAP que vous trouverez sur la page de ressources pour les enseignants dans le but de rappeler aux élèves la signification de l'acronyme.

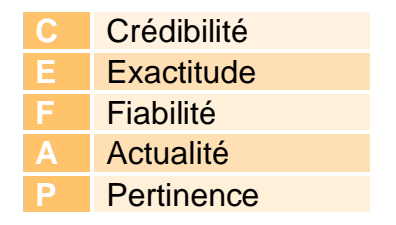

Une fois que les élèves ont déterminé s'il est approprié d'utiliser la source ou non pour leur travail, ils peuvent indiquer s'ils veulent la *Sélectionner*. Seules les sources *sélectionnées* s'afficheront à la troisième phase du travail dans SESI-21.

## *Modifications facultatives à la leçon*

Plutôt que d'utiliser les affiches que nous avons préparées, vous pouvez demander à votre classe de fabriquer leurs propres affiches CEFAP. Divisez la classe en 5 groupes égaux. Attribuez à chacun des groupes l'un des critères CEFAP. Chaque groupe concevra ensuite une affiche portant sur ce critère. Les affiches devraient inclure l'acronyme, le critère qui leur a été attribué et des éléments visuels et textuels qui représentent ce critère.

- 3) *Demandez* aux élèves de valider chacune des sources qu'ils ont notées. Les élèves devraient travailler en équipe afin de valider chaque source. Demandezleur de cliquer sur le bouton Évaluer is afin d'ouvrir la fenêtre Valider. Les élèves devraient répondre aux questions afin de déterminer s'il est approprié d'utiliser cette source d'après les critères CEFAP.
- 4) *Expliquez* que les bibliothécaires effectuent en partie cette validation pour eux. Les éditeurs examinent la validité de la source avant de la mettre en marché, puis

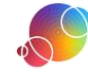

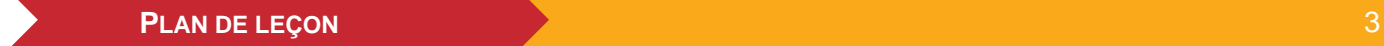

les bibliothécaires font de même avant d'ajouter une source à la collection de la bibliothèque. Certaines ressources communautaires que les élèves utilisent peuvent aussi valider les sources au préalable, comme par exemple un musée.

- 5) *Déterminez* si les sources seront sélectionnées. Les élèves devront déterminer s'ils souhaitent utiliser une source ou non en fonction de la validation qu'ils ont réalisée au moyen des critères CEFAP.
- 6) *Révisez* la recherche de sources ou effectuez-en de nouvelles au besoin.
- 7) *Utilisez* la fonction **Rapport** de SESI-21 afin de réviser le travail des élèves.

## Utilisateurs de PERLE

Rappelez-vous que le Rapport peut aussi être visualisé dans la fiche de l'élève. Pensez à le consulter à cet endroit et à fournir de la rétroaction grâce à la fonction Commentaires de l'enseignant.

### RÉFLEXION

Suggérez aux élèves qui complètent l'étape rapidement d'utiliser le temps qui leur reste en classe pour réfléchir. Dirigez-les vers la fenêtre de réflexion dans SESI-21 et suggérez-leur d'utiliser les énoncés au besoin. Des énoncés additionnels sont énumérés dans la page de ressources pour les enseignants si vous aimeriez les consulter par étape.

Il s'agit d'une tâche individuelle. Les élèves ne devraient pas effectuer cette partie du travail avec les autres membres de leur équipe. Même si la réflexion ne prend pas une place importante dans votre classe, nous vous recommandons de faire réfléchir vos élèves au moins une fois.

#### Utilisateurs de PERLE

Il y a deux endroits où les élèves peuvent faire leur réflexion : soit dans leur tâche SESI-21 ou dans la fiche qui est automatiquement créée dans PERLE chaque fois qu'une nouvelle tâche SESI-21 est commencée. Tout changement effectué dans l'un de ces deux endroits sera systématiquement reflété dans l'autre.

> Ce guide de planification a été modifié avec permission à partir du guide fourni dans les ressources pour les enseignants du projet *AT&T/UCLA's Initiative for the 21st Century Literacies*.

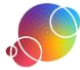